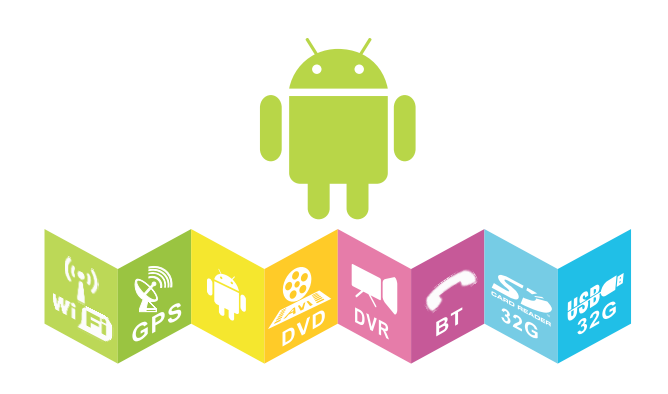

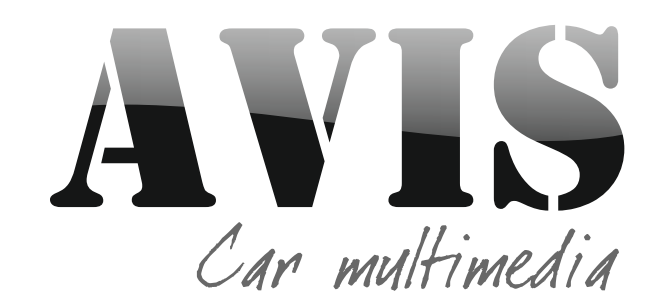

Автомобильная мультимедийная навигационная система на Android

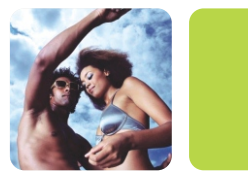

1

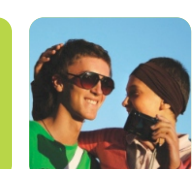

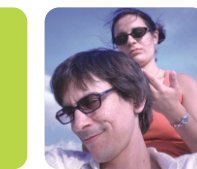

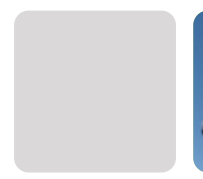

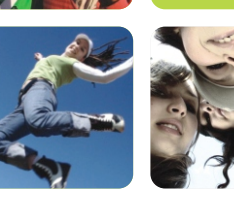

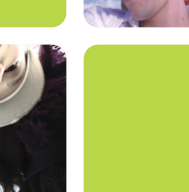

**ИНСТРУКЦИЯ ПО ЭКСПЛУАТАЦИИ**

# **Содержание:**

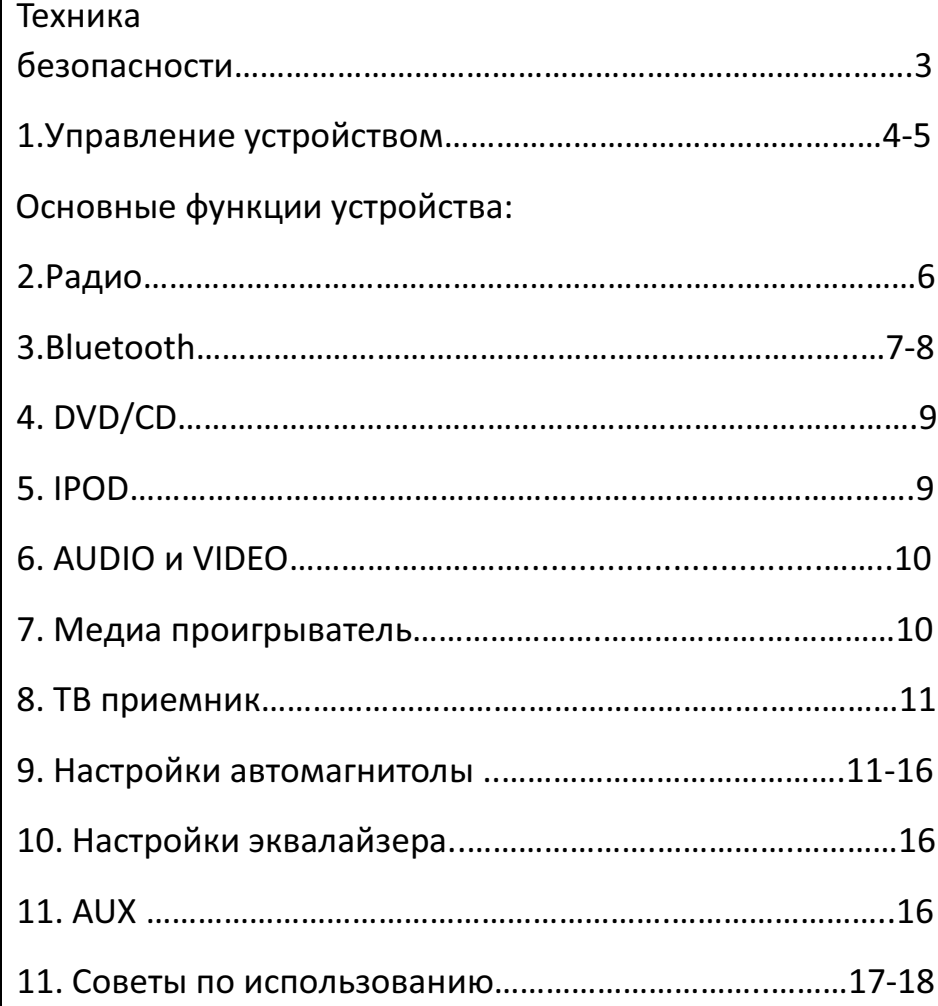

#### *Благодарим Вас за приобретение автомагнитолы* "AVIS".

**ВНИМАНИЕ!** Пожалуйста, сохраняйте эту инструкцию в течении всего срока пользования. Производитель рекомендует не устанавливать и не настраивать функции устройства самостоятельно.

**1.** Для корректного и безопасного использования автомагнитолы "AVIS", пожалуйста, прочтите внимательно инструкцию по эксплуатации.

**2.** Руководство по эксплуатации является лишь справочным материалом. Производитель имеет право вносить изменения в дизайн ПО и корректировки в технические характеристики продукта в одностороннем порядке, в целях улучшения его качества.

### **Основы техники безопасности:**

· Для соблюдения безопасности на дороге, пожалуйста, не пользуйтесь просмотром видео во время движения. Также используйте комфортный уровень громкости музыки в пути, чтобы вы могли слышать звуковые сигналы других ТС.

- · Не нарушайте правила дорожного движения. Если у Вас возникли трудности в управлении магнитолой остановитесь в безопасном месте для произведения настроек.
- · Берегите автомагнитолу от детей.
- · Подсказки навигационных систем, встроенных в устройство, носят только информативный характер. Пожалуйста, для безопасности в дороге ориентируйтесь по знакам дорожного движения.
- · Берегите устройство от воздействия огня, газа или какойлибо другой химии.
- · При возникновении неисправностей, пожалуйста, не пытайтесь чинить автомагнитолу самостоятельно обратитесь в сервисный центр.
- · Установку и переустановку устройства желательно осуществлять только профессиональными установочными центрами.
- · Берегите устройство от длительного попадания на него прямых солнечных лучей. Если автомобиль долго находился на солнце, дайте устройству немного остыть перед включением.
- · Не скребите экран, обращайтесь с ним бережно. Экран можно повредить при сильных механических воздействиях.
- · Избегайте попадание любых жидкостей на устройство.

## **1.Управление устройством**

#### **1.1 Включение и Выключение.**

*Включение***:** Включите зажигание **→** в этот момент напряжение поступает на провода BATT и Зажигание (далее АСС). Или нажмите на кнопку POWER.

*Выключение***:** Производится путём длительного нажатия кнопки POWER, или при выключении АСС.

#### **1.2 Кнопки панели**

В Вашей автомагнитоле варианты и расположения кнопок управления системой могут немного отличаться, но все их функции подписаны. Кнопки срабатывают от нажатий или от вращений.

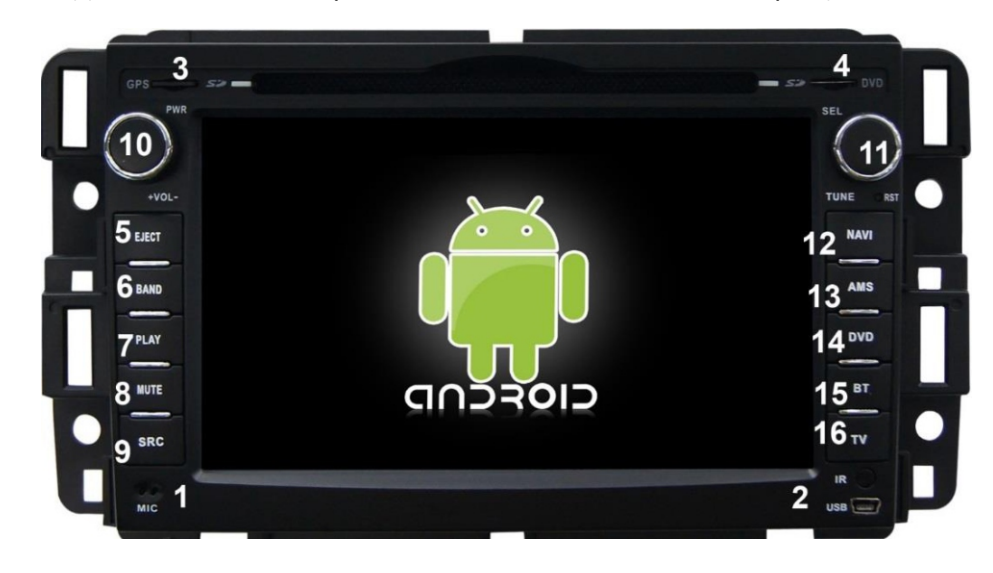

- 1. **MIC-Bluetooth, hands-free, Микрофон**.
- 2. **USB**: используется для подключения USB устройств и носителей.
- 3. **GPS SD**: слот под карту памяти (микро или обычная) до 32 гигабайт (в системе видится ExtSD1), с навигационным ПО.
- 4. **DVD SD**: слот второй под SD карту памяти, до 32 гигабайт (в системе видится ExtSD2).
- 5. **Eject** : Извлечение диска.
- 6. **Band**: Переход в режим радиоприемника, переключение радиочастот.
- 7. **PLAY**: запуск воспроизведения музыки, видео.
- 8. **Mute**: приостановка звука. Нажмите, чтобы выключить/выключить звучание.
- 9. **SRC**: Выход в главное меню.
- 10. **Vol**: Долгое нажатие Вкл/выкл. автомагнитолу, короткое одинарное нажатие - затемнение экрана, двойное короткое нажатие - выключает дисплей. Регулировка громкости производится путем вращения кнопки.
- 11. **RST**: кнопка полного сброса. Нажмите, чтобы запустить проигрыватель и включить меню, когда проигрыватель выключен.
- 12. **Navi**: Запуск навигационного программного обеспечения. Нажмите, чтобы запустить проигрыватель и напрямую активировать режим GPS, когда проигрыватель включен. Или нажмите для отмены.
- 13. **AMS**: выбор номера трека.
- 14. **DVD**: Вход в режим проигрывания дисков. Нажмите, чтобы запустить проигрыватель.
- 15. **BT**: управление громкой связью Hands-free.

## **Основные функции устройства**

16. **TV** – нажмите, чтобы включить просмотр TV.

#### **1.2 Основной интерфейс (вид рабочего стола)**

#### Емкостной экран

Разрешение 800 х 480 или 1024 х 600 Мультитач

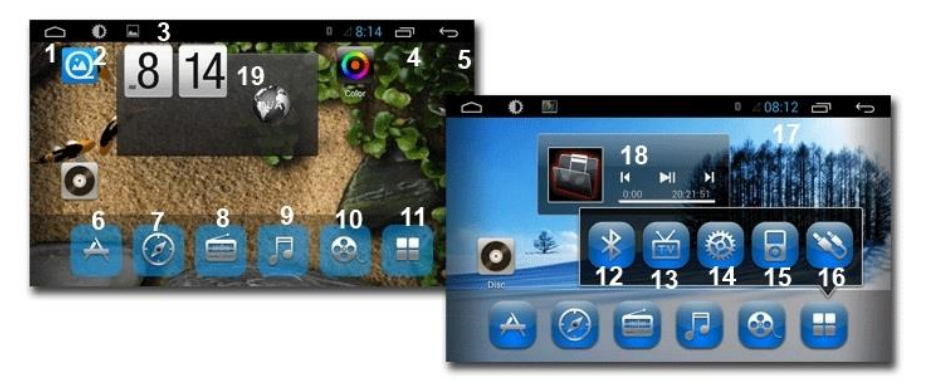

**1.**Возврат в главное меню **2.**Регулировка яркости дисплея **3.**Работающие приложения **4.**Меню **5.**Назад на шаг **6.** – Настройка экрана **7.**Навигация **8.**Радио **9.**Штатный аудиоплеер **10.**Штатный видеоплеер **11.**Меню приложений и виджетов **12.**Bluetooth **13**.ТВ **14.**Настройки **15.** IPOD **16.**AUX **17.**Индикатор времени **18.**Работающие приложения

## **2. Радио**

Для запуска радио, нажмите соответствующую иконку на рабочем столе, или кнопку «Band» на панели управления.

#### FM / AM Радио

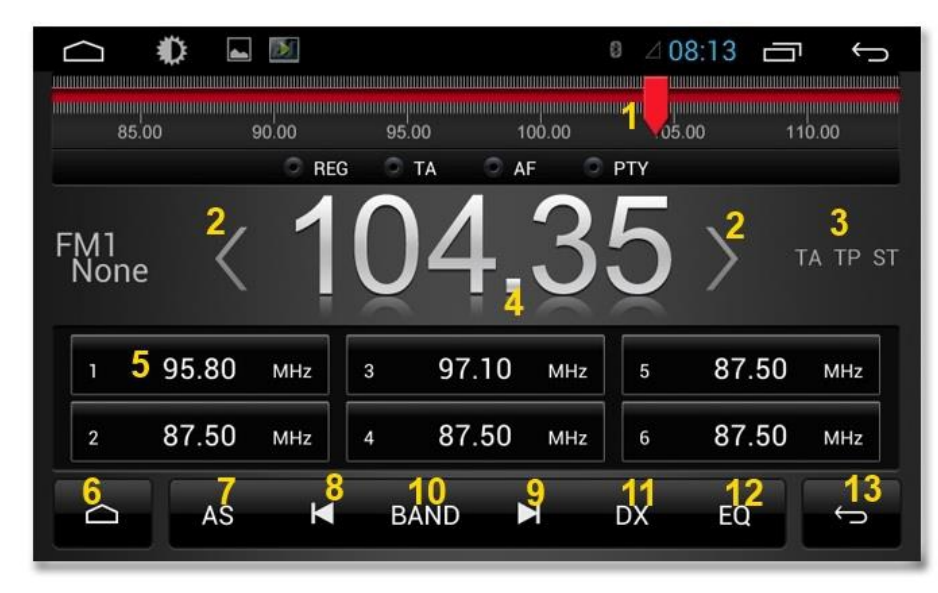

#### **2.1 Описание функций приложения радио:**

**1.**Ползунок указателя частоты – его можно перетаскивать пальцем. **2.**Стрелка переключения частот. **3.**Индикаторы приема Stereo, и RDS. **4.**Индикатор частоты и информационная строка RDS. **5.**Ячейки сохранённых частот. **6.**Свернуть приложение.

**7.**Автоматический поиск радиостанций. **8,9.**Переключение сохранённых радиостанций. **10.**Переключение диапазона FM1/FM2/FM3/AM/УКВ. **11.**Дальний/ближний приём. **12.**Эквалайзер. **13.**Выйти из приложения.

#### **2.2 Функционал радио и термины**

**"RDS"** - по умолчанию включен на всех устройствах.

**"PTY"** - Выбор типа программы RDS в России. При выборе категории, например, - "А", приемник будет искать радиостанцию, которая транслирует информацию RDS с категорией "А". (В России данная функция не поддерживается).

**"AF"** - Если данная функция включена, и если RDS сигнал становится слабым, тюнер автоматически найдет другую станцию с более сильным сигналом. Рекомендуем выключать.

**"TA"** -Функция передачи дорожной информации.

**"PTY"** - Это специальный код для передачи сообщений высокой важности. Например, природные катаклизмы.

**"DX/LOC"** - Переключение режимов дальнего и ближнего приемов.

**"AS"** - Функция автоматического поиска и записи станций в память устройства.

#### **Для поиска и редактирования названия станций существует два способа:**

**1.** Запустите AS **→** затем нажмите и удерживайте ячейку станции **→**  в появившемся окне введите имя.

**2.** Нажмите требуемую ячейку **→** перетащите пальцем информацию из RDS канала.

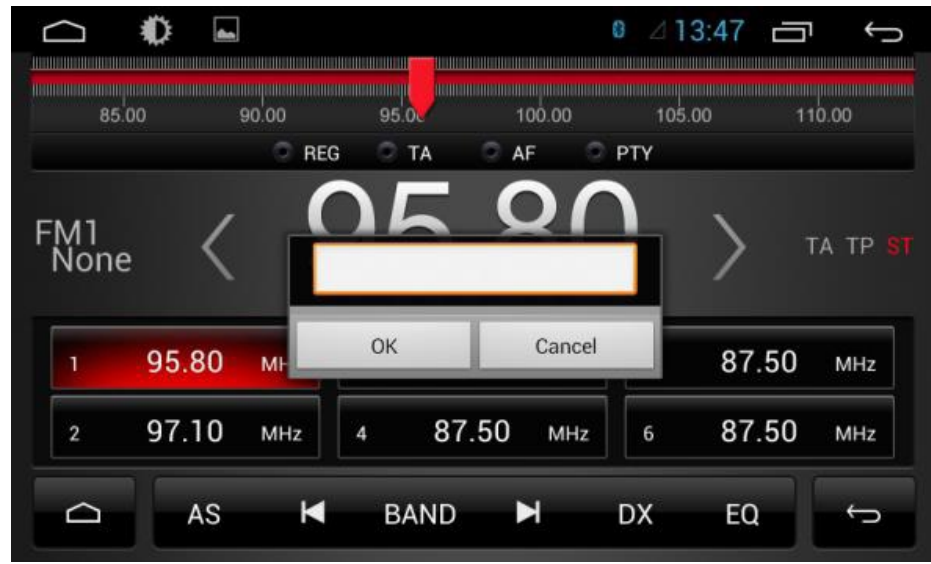

## **3. BLUETOOTH**

Нажмите Bluetooth с главного меню. Автомагнитола поддерживает режим Bluetooth Hand-Free (приём вызовов), а также поддерживает воспроизведение звука с вашего мобильного устройства - прослушивание музыки, интернет, радио и т.д.

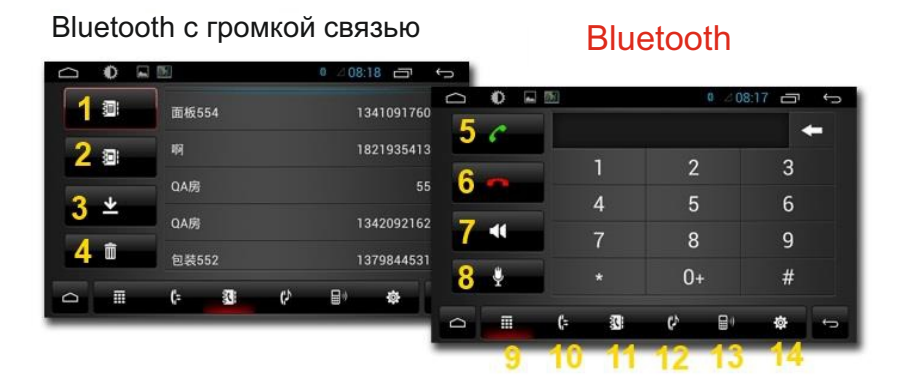

**1.**Список сопряженных устройств. **2.** Поиск новых устройств. **3.** Разъединение подключенного устройства. **4.** Удаление всех записей. **5.** Ответить на вызов. **6.** Отменить вызов. **7.** Перевод звонка с внешних динамиков в телефон (режим приват) **8.** Микрофон, громкая связь при разговоре. **9.** Вывод клавиатуры на экран. **10.** Журнал вызовов. **11.** Телефонная книга. **12.** Воспроизведение музыки A2DP с телефона. **13.**Меню подключения устройств. **14.** Настройки Bluetooth автомагнитолы.

#### **3.1 Подключение внешних устройств (телефонов, адаптеров и т.д.)**

**А)** Заходим в режим настройки Bluetooth (14) **→** выставляем там имя устройства **→** вводим PIN-код **→** "Автосоединение ДА/НЕТ" **→** "Автоответ ДА/НЕТ".

Для сопряжения OBD адаптеров и TPMS необходимо заранее ввести соответствующий PINCODE подключаемого устройства. В противном случае, ваш OBD адаптер невозможно будет подключить. После согласования, пароль можно изменить на другой. При сопряжении сотового телефона, ваш телефон должен запросить PIN-код подтверждения. Его следует также ввести на сотовом телефоне.

**Б)** Далее, заходим в меню подключения устройств (13) **→**  нажимаем (2) **→** После некоторого времени на экране появится список найденных Bluetooth устройств. **→** При длительном нажатии на имя найденного устройства появится окошко для подключения. **→** Выберите "Ок" - если это телефон, либо "OBD", если это устройство для передачи данных.

#### **3.2 Режим экспорта, набора номера и поиск телефонных контактов.**

После того, как вы подключили свой телефон, перейдите в раздел "телефонная книга"(11). Если телефон не подключен к автомагнитоле, то данная функция будет недоступна! Нажмите кнопку загрузки контактов в головное устройство **→** подтвердите

на телефоне запрос на выполнение данной операции **→** Для поиска контакта нажмите значок телефонной книги (11) **→** в окошке начните вводить имя (список предлагаемых контактов будет указан) **→** Нажмите на нужное имя контакта и подтвердить вызов. **→** Пойдет звонок.

Также можно совершать вызов путем набора номера вручную.

#### **3.3 Отдельная регулировка громкости Bluetooth при разговоре.**

Автомагнитола имеет функцию отдельной регулировки громкости для режима Hands-free. Вы можете установить для себя комфортный уровень громкости, совершив тестовый звонок комулибо и настроив удобный для себя уровень громкости разговора. Настроенный уровень громкости будет сохраняться для разговоров во время парковки автомобиля, и он не влияет на уровень громкости аудиоплеера, DVD и т.д.

#### **3.4 Для использования OBD, TPMS и пр. - применяйте рекомендованное ПО поставщика оборудования.**

Например, платная программа torque Pro.

**3.5 Для воспроизведения музыки с сотового телефона по каналу Bluetooth.** Телефон должен быть подключен! **→**  зайдите в соответствующий режим (12) **→** выберите в телефоне музыку для прослушивания через автомагнитолу.

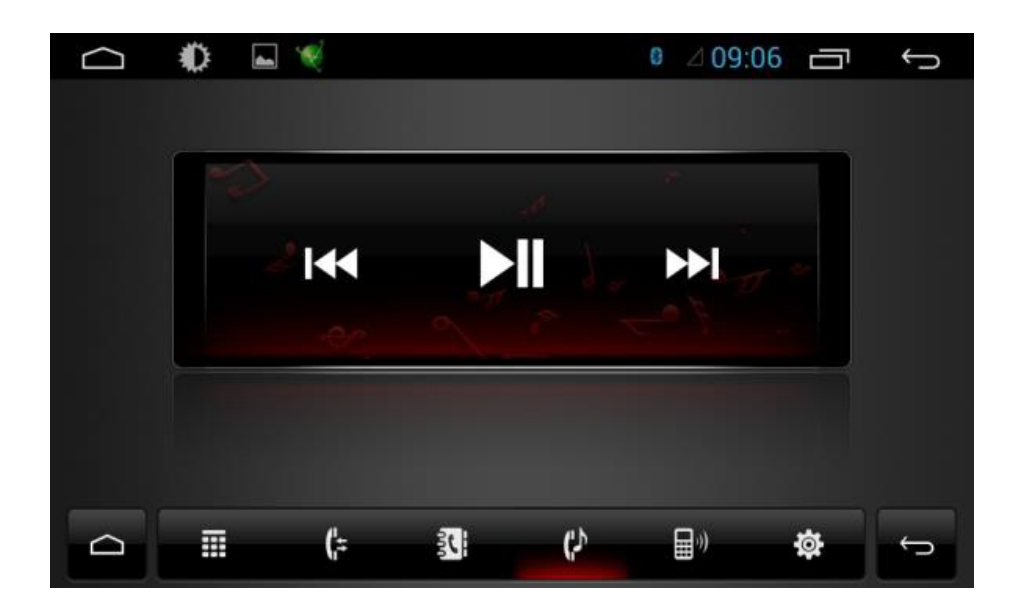

## **4. DVD/CD Интерфейс**

Вставьте диск в привод **→** воспроизведение диска начнется автоматически. Диск нужно вставлять лейблом вверх! Также, не забудьте перед установкой выкрутить транспортировочные болты (с ними диск не входит на 50%).

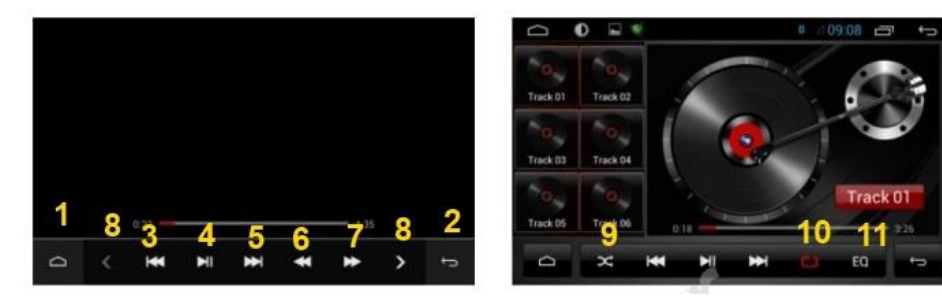

**1–** Назад. **2-**Выход. **3-**Предыдущий. **4-**Воспроизвести/пауза. **5-**Следующий. **6-**Перемотать на скорости назад 2/4/8/16. **7-** Перемотать на скорости вперёд 2/4/8/16. **8-**Переход на предыдущий/следующий трек. **9-**Случайное воспроизведение. **10-**Выбор языка и аудиопотока. **11-** Эквалайзер.

## **5. IPOD**

Для подключения IPOD к автомагнитоле "AVIS", нажмите в меню соответствующую иконку. Из-за изменений в дизайне и прошивках компании Apple, не все устройства Ipod могут поддерживаться нашей системой.

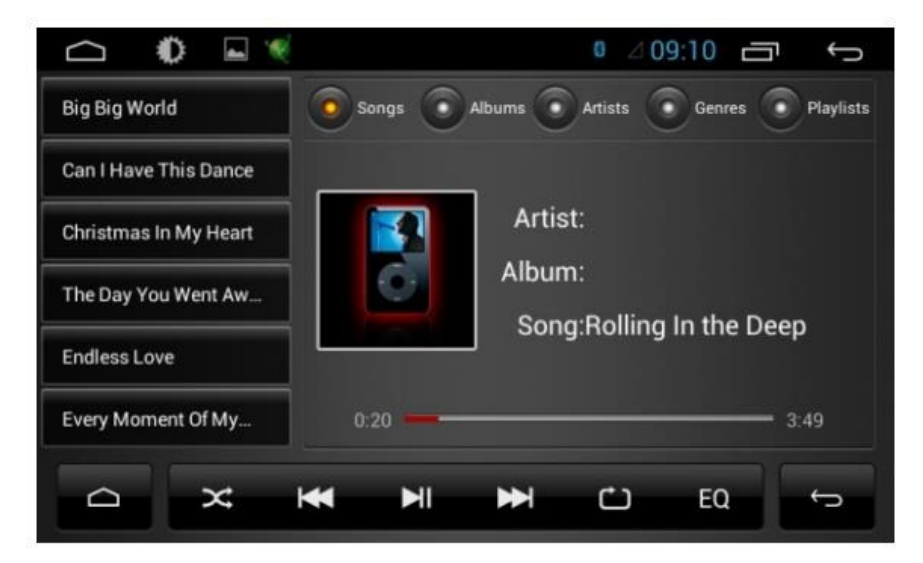

## **6. АУДИО и ВИДЕО ПЛЕЕР**

Автомагнитола "AVIS" проигрывает медиа файлы с различных устройств: SD карт, USB, HDD носителей.

#### Видео

Поддержка 1080P HD видео

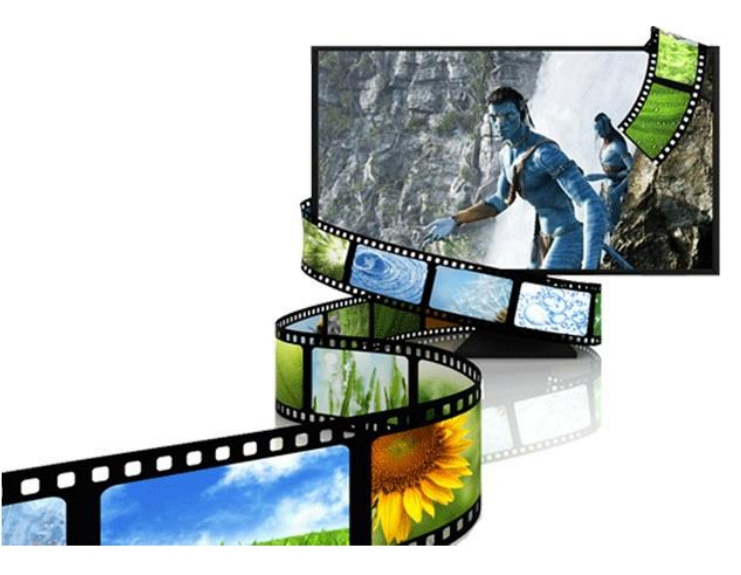

Для использования проигрывателя, запустите с главного меню аудиоплеер и выберите необходимый источник музыки или видео.

## **7. МЕДИА ПРОИГРЫВАТЕЛЬ**

Для воспроизведения медиа файлов (аудио, видео) - зайдите через главное меню, выберите источник воспроизведения. Панель управления файлами в проигрывателе точно такая же, как и в DVD интерфейсе.

#### Медиа Проигрыватель

Поддержка форматов: MP3, WMA, AAC, DAT, DIVX, FLV и др.

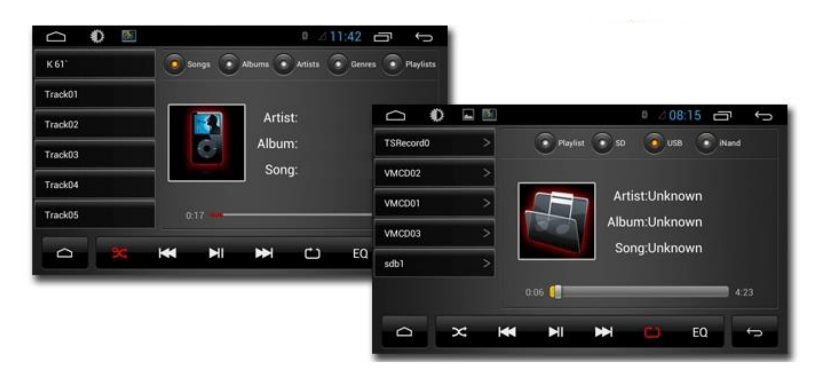

## **8. ТВ интерфейс**

Для поиска ТВ сигнала должны быть настройки SECAM/DK, и подключена аналоговая ТВ антенна с разъемом 3.5ммJack. Качество приема ТВ сигнала напрямую зависит от непосредственного местоположения автомобиля и качества ТВ антенны. Помехи при приеме каналов аналогового вещания не являются неисправностью и относятся к особенностям распространения радиоволн.

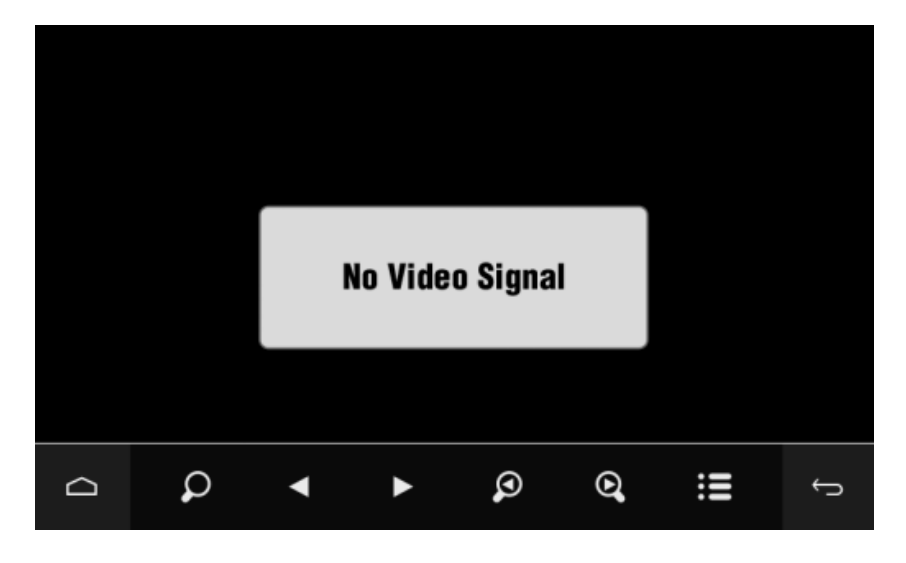

**1-**Сканирование диапазона ТВ. **2-**Переключение запомненных каналов. **3-**Поиск до следующего канала. **4-**Список запомненных каналов.

### **9. Настройки автомагнитолы**

Меню настроек в автомагнитоле AVIS в большинстве случаев аналогично настройкам стандартной системы Android.

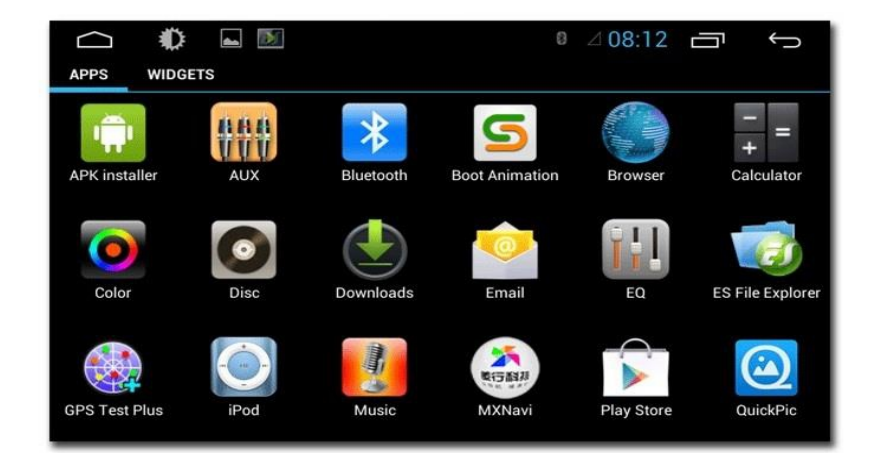

**9.1 Обучение кнопок на руле (резистивный принцип**). В автомобилях, где кнопки руля работают по шине Can Bus, обучение может не работать в виду особенностей системы. Но кнопки лицевой панели всегда можно переобучить по описанному ниже принципу (раздел - дополнительные настройки)

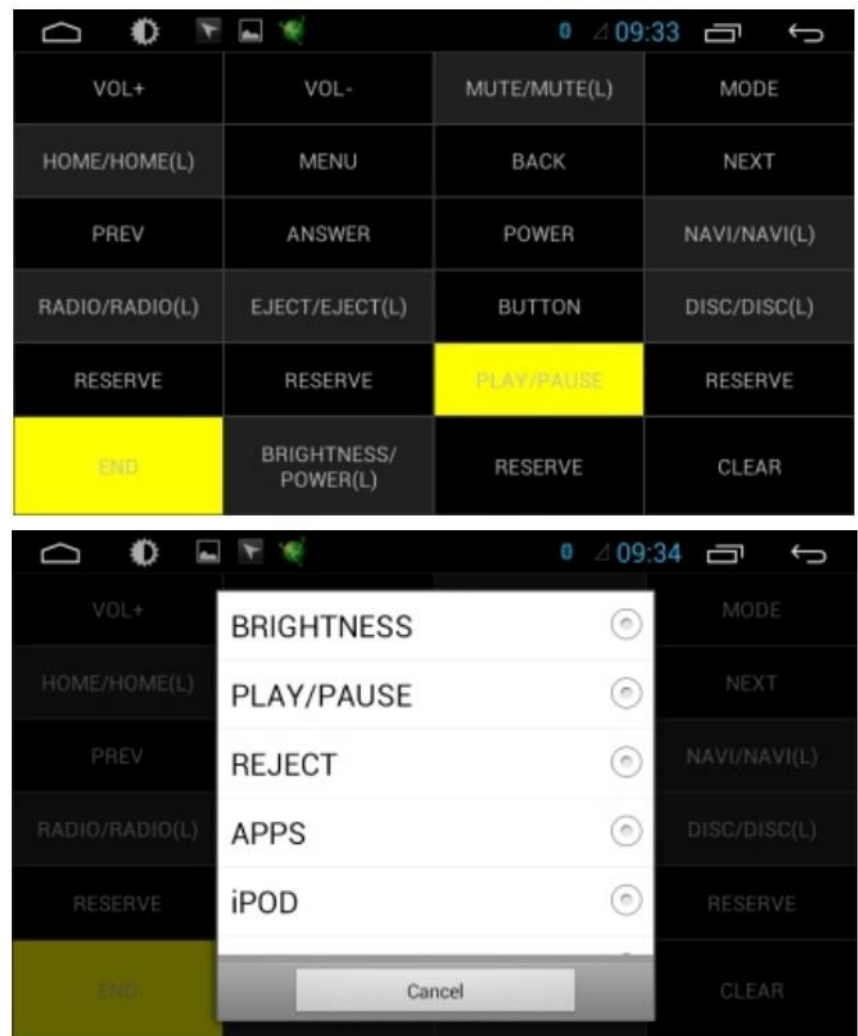

Нажмите START **→** выберите необходимую функцию на дисплее автомагнитолы **→** нажмите соответствующую кнопку на руле **→**  сделайте процедуру для всех кнопок **→** Затем нажмите END.

Также на каждую кнопку можно назначить несколько функций. Удерживайте (для примера) «Vol+ долго» **→** появится меню Long press, fast press и Super Long press.

Выберите (для примера) Long press **→** необходимую выполняемую функцию **→** Вам будет предложен целый список команд. Таким образом, на руле с 6-ти кнопок можно спокойно обучить до 9 команд.

#### **9.2 Выбор программы навигации.**

Зайдите в данное меню настроек **→** выберите приложение, которое будет запускаться при выполнении команды NAVI**.**  Предварительно, необходимо установить apk приложение.

#### **9.3 Режим Sleep**

Данный режим представляет собой таймер - при выключении зажигания автомагнитола переходит в режим сна, отключаются все потребители, но процессор работает и происходит полное отключение устройства только по истечении заданного времени. Если вы производите старт двигателя в течении установленного времени, то устройство включится и выйдет в полную готовность в течении 5 секунд. При этом, все приложения, которые работали, будут продолжать свою работу. Предустановки: 0/10/30/60 минут.

#### **9.4 MCU и SYSTEM update**

**MCU update**: меню установки прошивок основной платы, которая отвечает за энергопотребление и работу адаптеров шины Can bus. Прошивку необходимо записывать на SD карточку в корень и вставлять в слот DVD или GPS.

**System update**: Запуск обновлений самой системы Android. Обновление приложений, ПО, и других функций. При любой прошивке, пожалуйста дожидайтесь окончания процесса. В противном случае, устройство может выйти из строя. Все прошивки необходимо записывать в корень SD карточки.

#### **9.5 Reset Factory (Сброс на заводские настройки)**

При выборе данного меню, устройство вернется к первоначальным заводским настройкам. Все сторонние приложения будут удалены. Пароль 123456 или 7890.

#### **9.6 Дополнительные настройки (Настройки автомобиля)**

Для входа в данное меню, введите пароль 123456. Здесь вы можете: Обучить/переназначить функции кнопок лицевой панели. Принцип такой же, как и в пункте 9.1

#### Режим ТВ выбираем аналоговый. Формат ТВ выбираем SECAM/DK

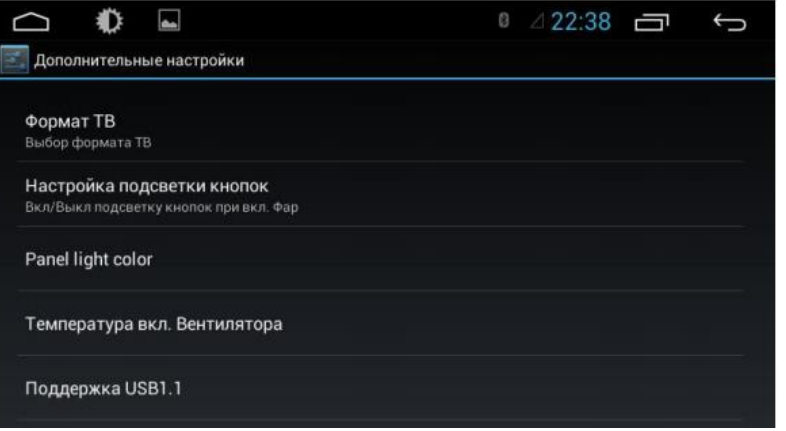

Panel light color- смена цвета диодов подсветки.

**1 -** Переключение SD карты. В аппарате есть встроенная память. Если вы хотите ее заменить, тогда в меню внесите изменения и перезагрузите устройство. Карточка SD превратиться во встроенную память. Таким образом, можно сделать внутреннюю память гораздо больше.

**2 -** Автомагнитола может работать в двух режимах настройки звуковых каналов:

**а)** Простая регулировка Navi+Background.

**б)** Раздельная регулировка каналов: медиа и системных. Для этого необходимо изменить значение и перезагрузить устройство. Далее зайти в настройки/звук - и вы увидите изменения.

- **3 -** Импорт/Экспорт в БД значений кнопок руля.
- **4 -** Импорт/Экспорт ПО

**5 -** У автомагнитол с вращающимися регуляторами громкости и поиска можно в этом меню изменить направления вращения.

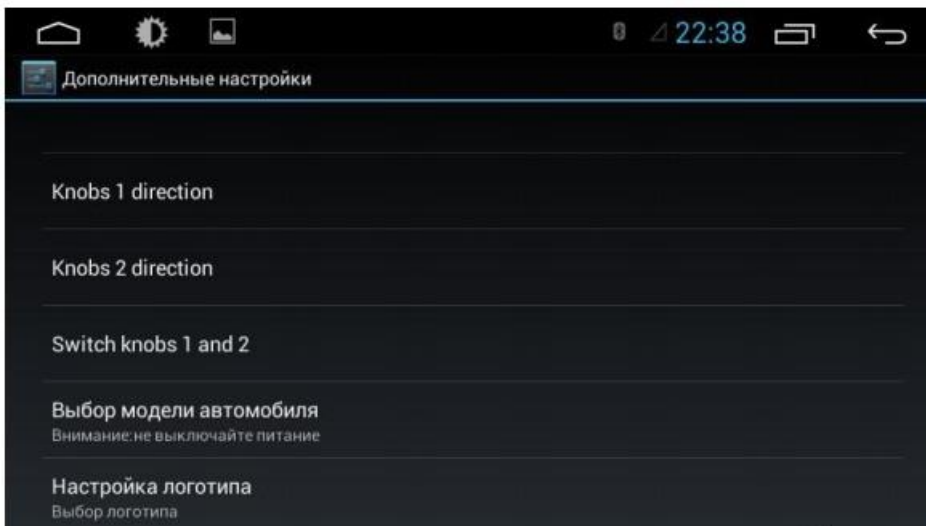

**Выбор модели автомобиля** - В данном режиме выбирается необходимая конфигурация автомобиля. Система настроится под ваш авто и подберет нужные параметры и ПО для работы CAN адаптера (Сборки прошивок MCU)

**Логотип** - выбор логотипа, который будет указан при загрузке устройства.

#### **9.7 Настройка Звука Android**

**Key tone** - звук при срабатывании кнопок панели.

**Reverse mute** - Тишина при парковке ЗХ.

**Speed compensated volume control** - Контроль уровня громкости, в зависимости от скорости.

**Sound priority** - Принцип обработки звука. Рекомендовано использовать Intelligent volume control режим.

**Navi Audio Channel** - два режима:

Front left and right (передние) - в данном случае звуковой не будет прерываться голосом навигатора

All (все каналы) - в данном режиме навигатор будет прерывать другие звуковые потоки.

**Navi Volume**: В данных настройках выставляется громкость навигационной программы и уровень громкости при работе голосовой подсказки. Пример: если вы поставите Navi 60% и Background music на 80%, то голос навигационной программы будет уменьшать звук радио/музыки на 20% на время произнесения голосовой подсказки. Сама подсказка будет произнесена на 60% от уровня общей громкости устройства. Если вы смените режим управления аудиоканалами, то надо будет в настройках нави ПО указать тип канала для голосовых подсказок. (п. 9.6-2)

#### **9.8 WI-FI**

Автомагнитола "AVIS"оборудована модулем Wi-Fi со встроенной антенной. Данный модуль может как подключаться к сетям, так и быть точкой доступа (hotspot) для раздачи интернета в радиусе действия.

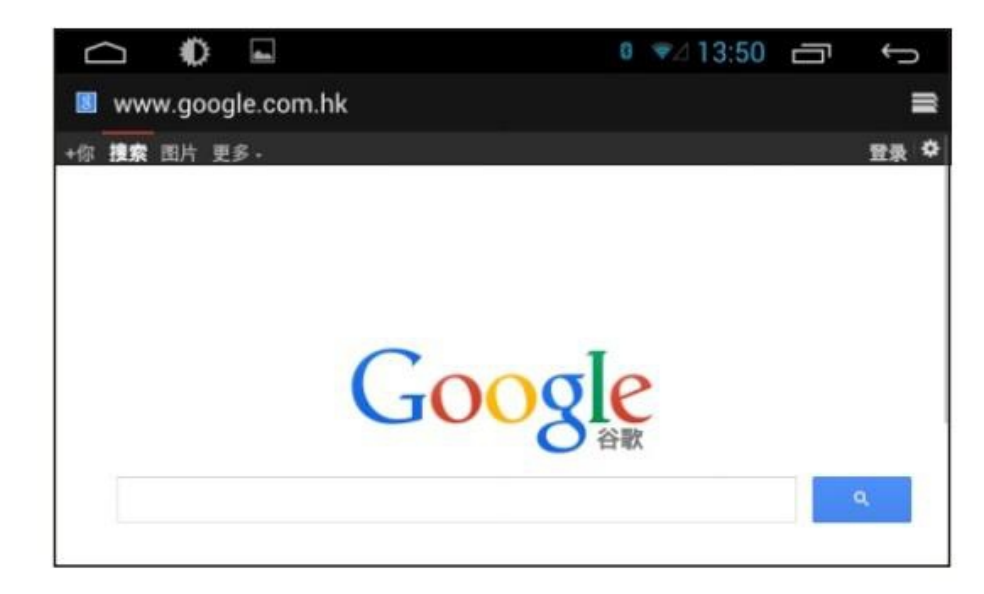

Для перевода Wi-Fi в режим Точки доступа **→** зайдите в настройки **→ Еще → Переносная точка доступа. Для удобства использования** рекомендуем скачать из Google play Виджеты Wi-Fi Hotspot.

#### **9.10 Определение местоположения.**

Нажмите на главной панели экрана иконку "navi" или соответствующую кнопку запуска программы – чтобы войти в режим навигации.

В режиме навигации, можно по-прежнему слушать музыку или радио. При необходимости, изображение карты будет выводиться на экране, временно прерывая видео, игру и т.д.

 $\bullet$  $0.92$ 08:00 m/slowge/estad1 Navitel Do you want to install Screenphons this application? It will get access to: [800]Navitel-8.0.0.267 Allow this app to: 3 JetAudio Plus 3.3.2 CR • Your personal information spowidget\_1.3.4.apk read call log, read your. contacts Tmn.029081020.mm Install in Cancel Install

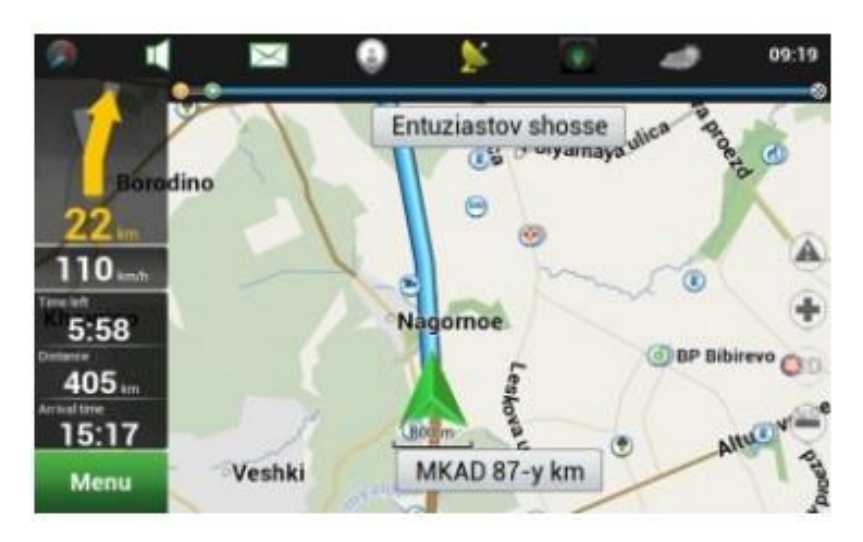

#### **9.10 APN (Подключение модема 3G)**

APN настройки уточняйте у вашего провайдера связи GSM. Рекомендовано использовать PPP widget для подключения модемов 3G. Данное ПО может подключать практический любой модем. А также умеет переводить модем в режим "только модем".

## **10.Настройки эквалайзера**

Для настройки эквалайзера запустите соответствующее приложение EQ из списка программ, либо войдите в него из меню аудиоплеера/радио.

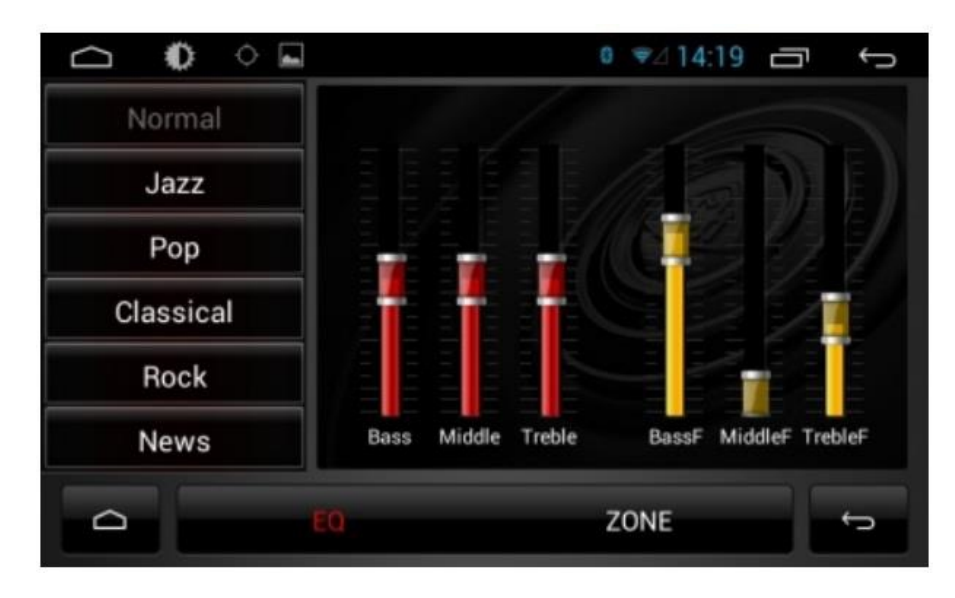

#### **Bass**- Низкие частоты. **Middle** - средние частоты. **Treble**- Высокие частоты.

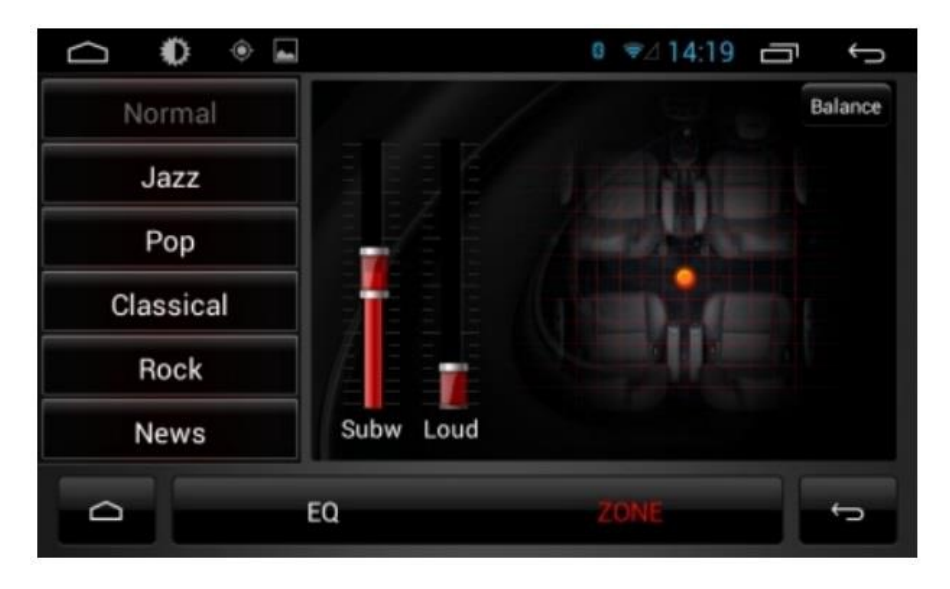

**Subw** - регулировка громкости сабвуфера. **Loud** -Регулировка предусилителя **Balance**- Регулировка баланса и фейдера

## **11.AUX**

На вход автомагнитолы можно завести через колодку проводов RCA (AUX) видеосигнал с внешнего источника. Таким образом, к устройству подключатся внешние ТВ тюнеры цифрового стандарта или др. источники видеосигнала. Запуск просмотра происходит через кнопку в меню AUX.

### **11. Советы и подсказки по использованию:**

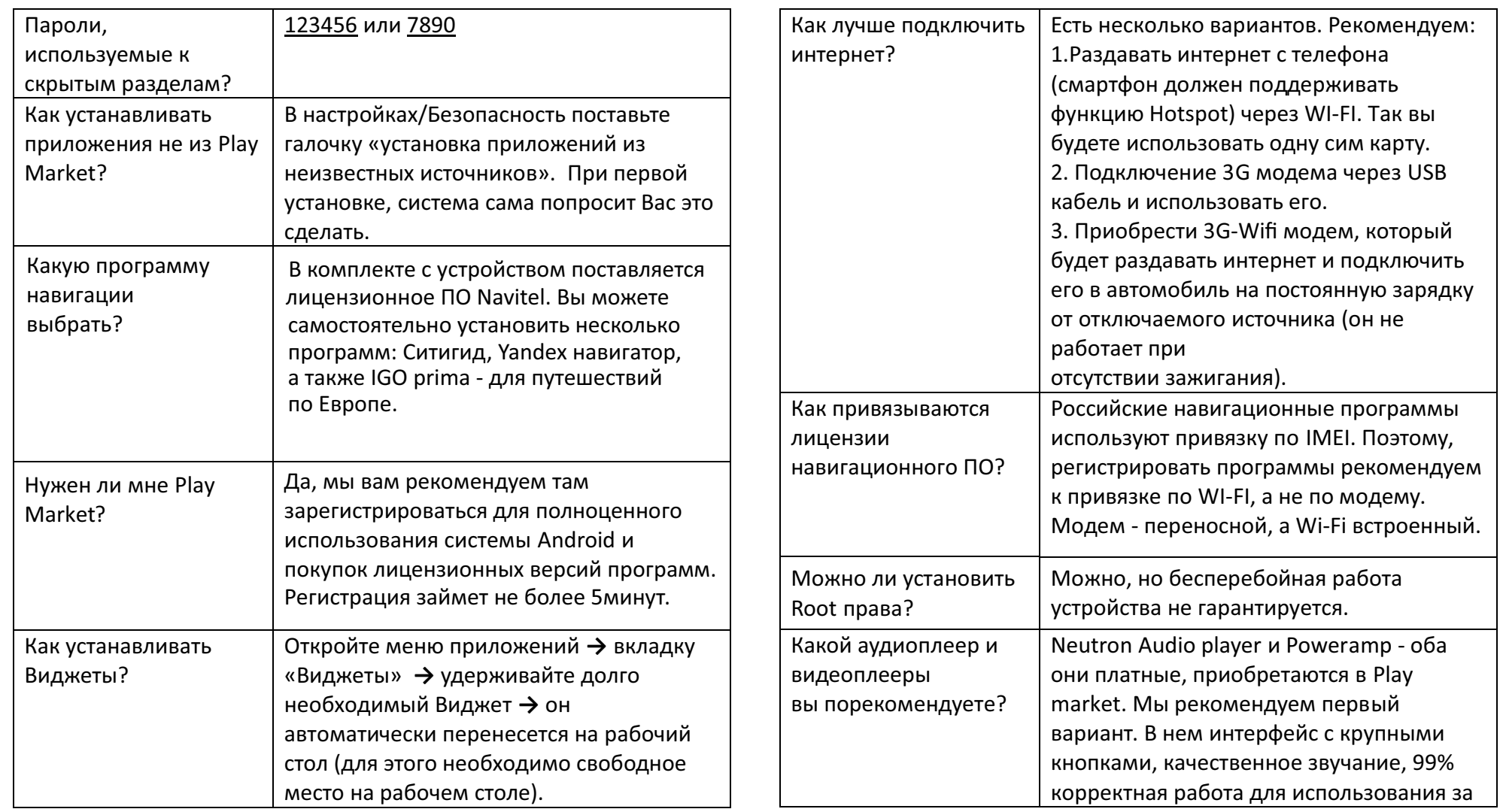

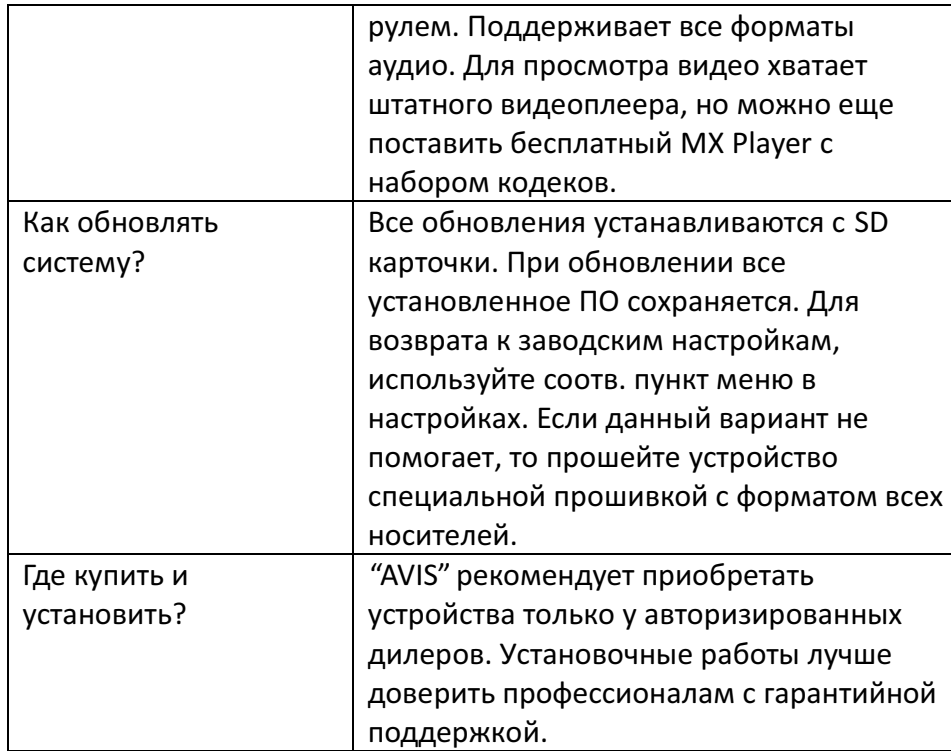